# CENTRO UNIVERSITÁRIO BRASILEIRO – UNIBRA CURSO DE GRADUAÇÃO TECNÓLOGO EM REDES DE **COMPUTADORES**

EMERSON JOSÉ PEREIRA DA SILVA

**APLICAÇÃO DE COLETA DE DADOS SOBRE BARRAGENS E SUA ESTRUTURA**

> RECIFE/2022 EMERSON JOSÉ PEREIRA DA SILVA

# **APLICAÇÃO DE COLETA DE DADOS SOBRE BARRAGENS E SUA ESTRUTURA**

Trabalho de Conclusão de Curso apresentado ao centro Universitário brasileiro – UNIBRA, como requisito parcial para obtenção do título em Tecnólogo em Redes de Computadores.

Professor Orientador: Valfrido Furtado Leite Filho Professor Coorientador: Adilson da Silva

RECIFE/2022

Ficha catalográfica elaborada pela bibliotecária: Dayane Apolinário, CRB4- 2338/ O.

г

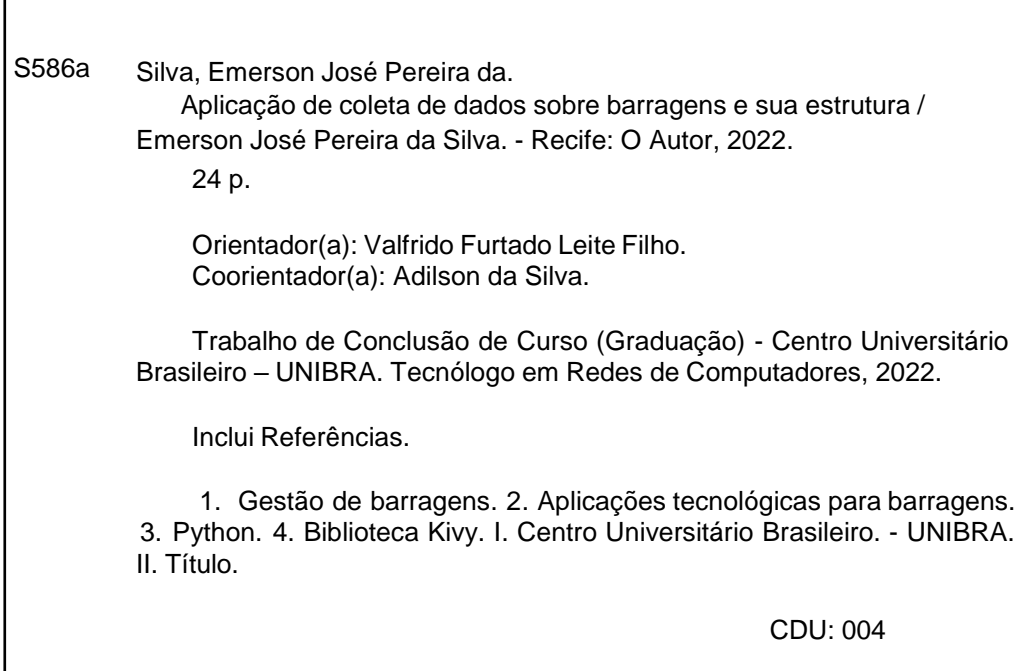

# **DEDICATÓRIA**

Dedico este trabalho aos meus avós, Evaldo e Havana por todo apoio e incentivo para que isso se tornasse real.

### **AGRADECIMENTO**

Agradeço a Deus por todo concedido a mim, tanto em saúde, força e disciplina para que esse sonho se torne possível.

 Agradeço aos meus familiares envolvidos com o apoio para que tudo isso seja possível, para que eu sirva de exemplo para alguns de minha família, transformando o que temos em mãos em algo melhor mesmo diante das dificuldades.

 Agradeço ao professor Adilson que além de me ensinar ferramentas incríveis para levar adiante na carreira, me ensinou indiretamente como ser, além de um bom profissional, uma boa pessoa na área.

 Agradeço minha colega Eduarda por ter me ajudado com o pontapé inicial na minha carreira, conseguindo primeiro emprego na área de desenvolvimento.

# **LISTA DE FIGURAS**

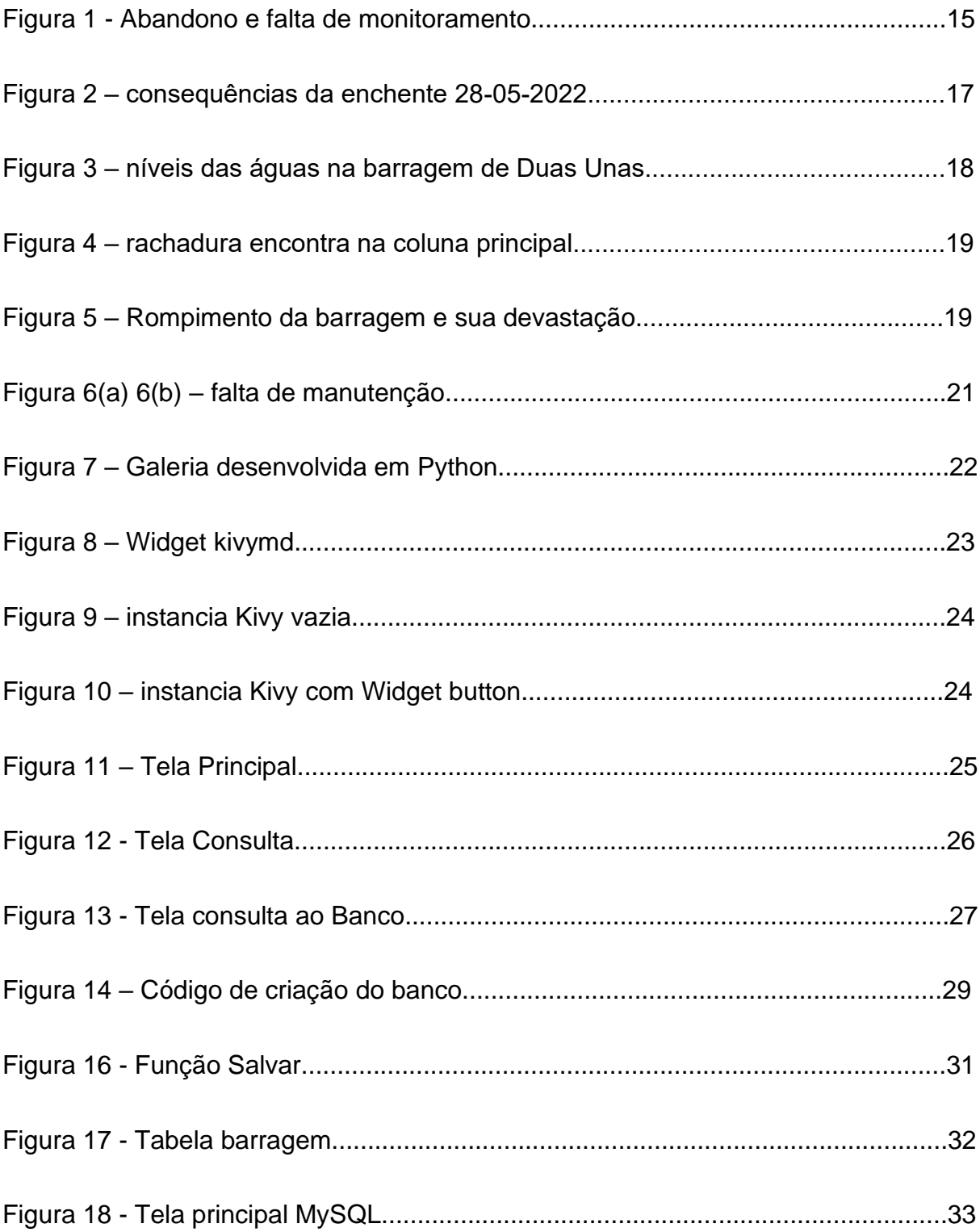

# **SUMÁRIO**

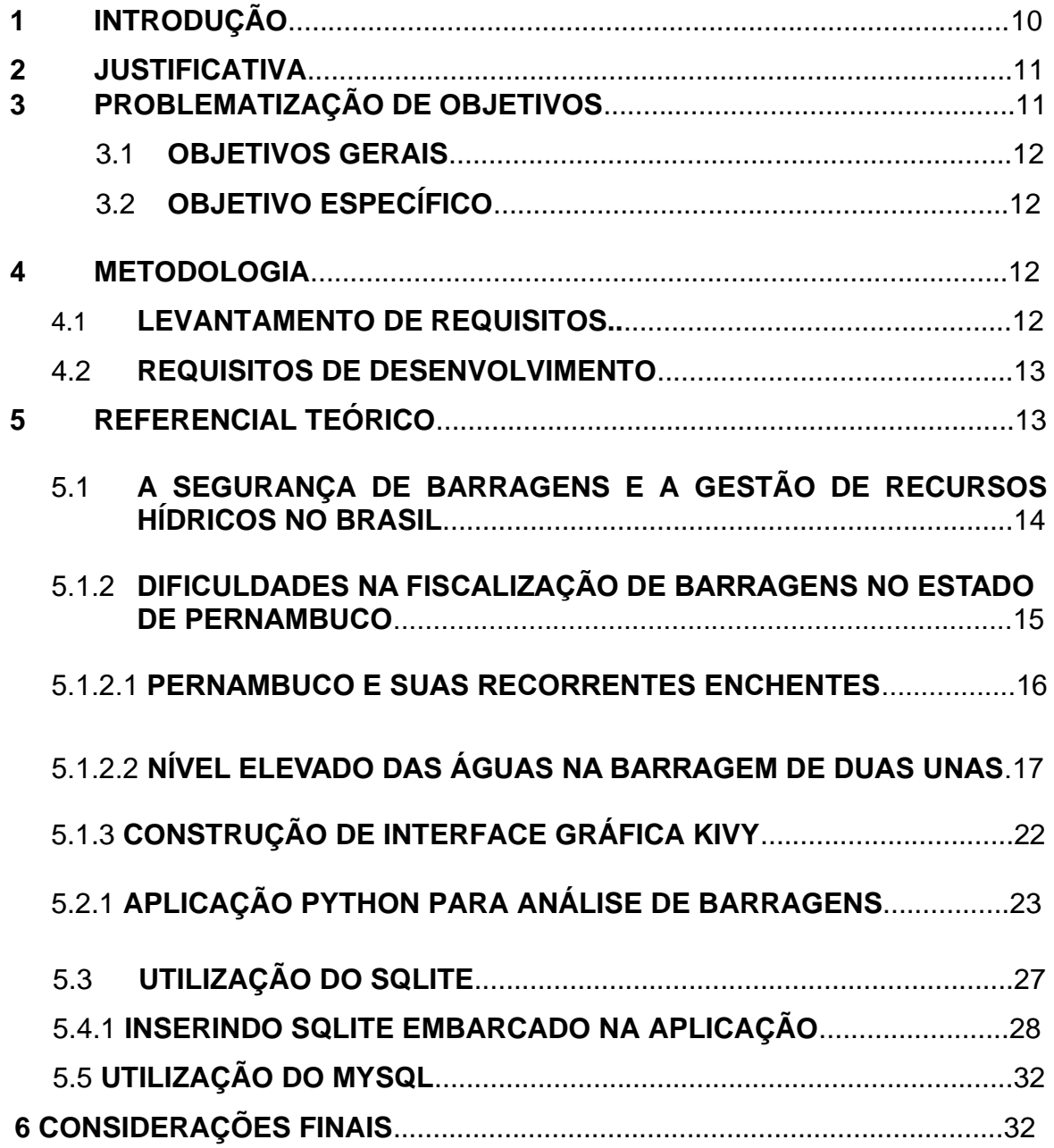

#### **RESUMO**

Tomando como base de estudos as barragens existentes no estado de Pernambuco, sendo um estado com condições adversas tendo em vista que para o desenvolvimento de municípios se há necessidade de água como elemento essencial, foram construídas, uma abundância de barragens visando suprir esta necessidade, onde muitas delas não tem informações necessárias para uma devida classificação, grande parte da desinformação se dá por proprietários e construtores não se responsabilizarem pelas barragens, sendo-as classificadas com alto risco em seu potencial de perda de vidas de acordo com conselho nacional de recursos hídricos CNRH, portanto soluções tecnológicas, visão suprir essa necessidade como monitoramento dos níveis das águas em tempo real, agendamento de fiscalizações entre outras, a implementação de tecnologia visa da melhor forma reduzir risco causados por rompimentos onde sua aplicabilidade reduz riscos e degradação ambiental, esse trabalho visa através de uma aplicação desenvolvida com a linguagem de programação Python em conjunto com a sua biblioteca Kivy estabelecer uma aplicação multiplataforma onde agentes poderão coletar informações por indicadores armazenando-as de forma embarcada para melhor monitorando, analisando e comparações com informações anteriores, auxiliando na classificação correta tendo com atribuição sua devida fiscalização.

Palavras-chave: Gestão de barragens, Aplicações tecnológicas para barragens, Python, Biblioteca Kivy.

### **1. INTRODUÇÃO**

Buscando sempre formas de solucionar os problemas da natureza com suas atenuações entre secas e transbordo de rios, a humanidade desenvolveu formas de reter água para aumentar a eficiência de seu desenvolvimento GOMIDE (2012).

No estado de Pernambuco, onde será utilizado como base de estudos, encontrasse um excesso de barragens construídas, onde os desenvolvimentos de municípios são baseados na operabilidade desses meios de retenção, diante desse cenário muitas barragens encontram-se sem informações, por construtores e proprietários não assumirem sua autoria, devido a essa falta de informações essas barragens são classificadas como potencial risco de vida consoante a exigência da Lei 12.334/2010 criada para diminuição de rompimentos com políticas de classificação para melhor manutenção e monitoramento onde o Concelho nacional de recursos hídricos CNRH toma como obrigação sua implementação segundo (MARIA; CLENIO; SUZANA, 2019).

De acordo com Carla Cristina, et al. (2017). A falta de informações e recursos para auxílio de moradores em situação de vulnerabilidade, faz com que pessoas atingidas por cheias sazonais voltem para suas moradias em locais de risco, diante esse problema medidas de conscientização são criadas visando instruir as pessoas a participar e entender sobre controle e manutenção dos rios, ensinando sobre impermeabilidade do solo e escoamento, fazendo com que seja diminuído os impactos ambientais.

A solução tecnológica desenvolvida pela Vale do Itajaí visa alertar usuários sobre risco de alagamentos, onde integra a *interface* do *Google maps* adicionando indicadores desenvolvidos com Javascript, HTML e CSS contendo informações de vulnerabilidade, com sua base de dados PostgreSQL sendo atualizadas constantemente indicando ao usuário informações atuais para que em posição de risco seja alertado. Andressa S. A. et al. (2018).

Este trabalho visa por meio de uma aplicação, coletar informações sobre indicadores operacionais de barragens, visando atribuir sua devida classificação, onde por meio desta classificação aplicar sua devida fiscalização e manutenções de forma periódica, diminuindo a probabilidade de desastres causas por rupturas ou enchentes, por meio da linguagem de programação *pyhton* é desenvolvido toda sua lógica de *back-end* onde informações irá ser armazenadas no banco de dados DB *SQLite* funcionando de forma integrada ao aplicativo que pode ser compilado para várias plataformas com o mesmo código, a biblioteca Kivy com sua gama de *Widgets* fornece uma aplicação intuitiva com foco ao uso do *multi-touch*, possuindo licença do instituto internacional de tecnologia MIT após sua versão 1.7.2 disponibilizando seu uso para aplicações de produção sem custos adicionais, contendo designer semelhante ao do Google utiliza a material designer que acaba facilitando o uso ao ser familiar a diversas aplicações dispostas no mercado Kivy (2010).

### **2. JUSTIFICATIVA**

A escolha desse tema se dá por ter uma necessidade de informações sobre condicionamentos das barragens no estado de Pernambuco, onde muitas se encontrão em estado de abandono por seus proprietários ou construtores, onde esses indivíduos, muitos sendo instituições governamentais, não assumem sua autoria, sendo consequentemente classificadas como autor risco de perda de vidas, devido à falta de informações dos mesmos.

Depois de algumas reuniões presenciais e por vídeo conferência com o Prof. Adilson Silva, foi iniciado um levantamento de requisitos necessários para avaliação de barragens, como seria essas coletas de informações e para que fim seria tratado esses dados, ficou de acordo a construção desse projeto para apresentação no órgão público do estado de Pernambuco Compesa, visando um monitoramento constante de indicadores avaliados de forma local nas barragens do nosso estado para monitoramento, comparações com períodos anteriores e melhor classificação desses ambientes.

### **3. PROBLEMATIZAÇÃO E OBJETIVOS**

Esse trabalho visa por meio de uma aplicação obter informação de barragens onde muitas se encontrão em classificação de alto risco por não possuir dados suficiente para melhor classificação, tanto por construtores e proprietários não assumirem sua autoria, mesmo muitos sendo instituições públicas, ao analisar indicadores de seu estado presencialmente, armazenando estas informações de forma embarcada para posteriormente ser analisados e comparados com períodos anteriores, essa aplicação tende a melhorar a classificação atribuída as barragens para que tenha uma melhor fiscalização e manutenção, auxiliando e reforçando os meios atuais existentes.

### **3.1 OBJETIVOS GERAIS**

Este trabalho visa apresentar uma proposta de aplicação para reforçar os meios existente de gestão de barragens e seus riscos atribuídos, coletando presencialmente informações de locais onde proprietários e construtores não atualização informações relevantes de operabilidade como o modelo imposto pela agência Pernambucana de águas e clima APAC impõe para sua devida classificação de potencial risco de vida.

# **3.2 OBJETIVO ESPECÍFICO**

- Levantamento de requisitos para análise de barragens;
- Requisitos para construção de uma aplicação versátil e multi-plataforma;
- Python para tratamento de dados coletados;
- Forma de armazenagens de informações para análises.

### **4. METODOLOGIA**

Por meio de pesquisa de artigos, documentações e trabalhos existentes no mercado, esse trabalho visa por esses conteúdos auxiliar na construção de uma aplicação multi-plataforma e de licença livre para ser imposta no ambiente de produção

De acordo com Treinta, et al., (2014), para melhorar a metodologia de pesquisa deve ser filtrada por técnica, e assuntos correlacionados para o tema ficar delimitado ao que deve ser apresentado, entregando o que está proposto sem violar regras de autorias, conforme o decorrer da pesquisa aumentando a eficiência de análise e escrita do leitor.

A propriedade intelectual deve ter seu mérito relacionado ao seu autor, das duas formas existente possíveis, tanto sensível quanto intelectual, podendo ser associada de formas separadas ou juntas, (RAMPAZZO, 2005).

Pelo conhecimento, o homem penetra as diversas áreas da realidade para dela tomar posse; de certa forma, o homem, pelo conhecimento, reconstitui a realidade em sua mente. Ora, a realidade apresenta níveis, metodologia científicas e estruturas diferentes em sua própria constituição. (RAMPAZZO, 2005).

Com o levantamento desses estudos primários essa pesquisa toma como base para o desenvolvimento através da leitura de livros, sites oficiais e fóruns de programação para solucionar problema pertinentes encontrados no desenvolvimento da aplicação.

### **4.1 LEVANTAMENTO DE REQUISITOS**

A criação desse aplicativo se deu por haver uma necessidade de informação de barragens, onde a instituição Compesa, órgão público responsável por abastecimento de águas no estado de Pernambuco, se encontra na possibilidade de monitoramento de barragens que se encontrar sem informações devidas.

Por meio de reuniões presenciais e por videoconferência vai acordado que uma aplicação multi-plataforma com indicadores avaliativos contendo notas atribuídas de 0 - 5 seria ideal a primeiro momento para apresentação do conceito, e por tanto começar a pôr em prática. Se viu necessários a avaliação de alguns indicadores inicias tanto para estrutura das barragens, como condicionamento e operabilidade, mas também ao meio ambiente onde se encontra inserida, visando auxiliar nos meios existentes já impostos, reuniões estas feitas com o Prof. e funcionários da prefeitura do Recife Adilson Silva, onde por meio de contatos e suas influências será apresentado está solução.

### **4.2 REQUISITOS DE DESENVOLVIMENTO**

Em vista que para a construção de uma aplicação para fins de instituições governamentais como a Compesa e APAC atual responsável por barragens no estado de Pernambuco, foi iniciado a princípio uma pesquisa por linguagens de programações onde o desenvolvimento de aplicações multi-plataforma fosse viável, sendo escolhido a linguagem de programação *Python* por ter mais familiaridade para o desenvolvimento, foi levantado que a biblioteca *Kivy* e seus *Widgets* oferecem uma licença livre do MIT disponibilizando o desenvolvimento de aplicações para com que seja impostos em produção.

### **5. REFERENCIAL TEÓRICO**

Tomando como base estudo e desenvolvimento de aplicações relacionados a barragens, o trabalho de Ribeiro, Desenvolvimento de uma Aplicação Móvel para Monitoramento e Alerta Sobre a Condição de Estabilidade de Barragens de Rejeito (2019), apresenta uma aplicação com indicadores de risco, através do cadastro e disponibilização das informações de localização, onde visa por meio de alerta e redirecionamento de contatos instruir usuários sobre possíveis riscos Ribeiro, (2019)

É de suma importância para o desenvolvimento dessa aplicação conhecimentos sobre barragens, suas categorias e classificações, risco atribuídos, e potencial risco de perda de vidas, para isso a agência nacional de águas ANA, através de seu trabalho de relatório de segurança de barragens 2017 assinado pelo atual presidente da república Michel Temer visa exemplificar a aplicabilidade da Lei nº 12.334/2010 e seus benefícios atribuídos Medeiros, et al. (2017).

De acordo com Crystianne, et al. (2019). Em seu trabalho de XXIII simpósio brasileiro de recursos hídricos, é apresentado a situação do estado de Pernambuco em específico, onde seu órgão fiscalizador APAC e responsável pela implementação da Lei 12.334/2010, apresentando a dificuldade ao classificar e catalogar todas as barragens do estado, onde a falta de informações se dá por proprietários e construtores mesmo alguns sendo de instituições públicas não assumirem sua autoria.

### **5.1 A SEGURANÇA DE BARRAGENS E A GESTÃO DE RECURSOS HÍDRICOS NO BRASIL**

Segundo Menescal *et al.* (2005), o acompanhamento das barragens deve ser precedido por uma classificação, para melhor análise de seus recursos e capacidade, onde informações é o que permite o monitoramento e análise de sua situação da forma mais adequada possível.

O risco é referido à potencialidade de perda de vidas humanas e/ ou danos a propriedades na área da barragem à jusante, na eventualidade de galgamento, ruptura ou falha de operação da barragem ou das instalações anexas. Barragens classificadas na categoria de potencial de risco baixo geralmente estão situadas em áreas rurais onde uma ruptura pode danificar construções rurais, áreas cultivadas de extensões limitadas e estradas vicinais, sem causar vítimas. (MENESCAL *et al.*, 2005, p.138 ).

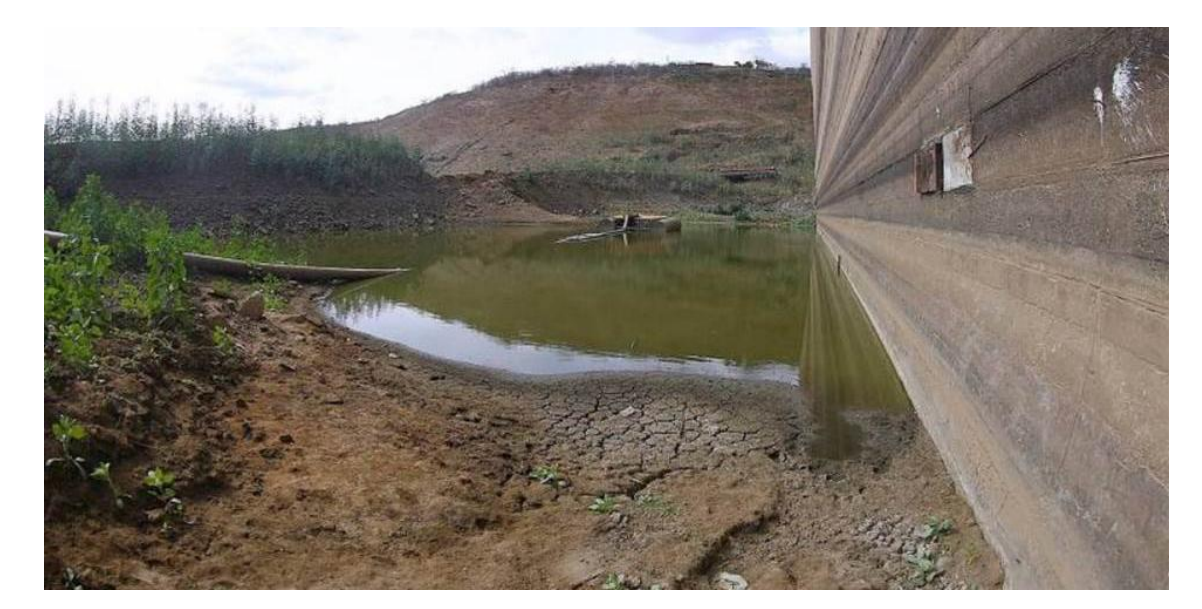

Figura 1 - Abandono e falta de monitoramento

Fonte: Blog - Hoje em dia

#### **5.1.2 DIFICULDADES NA FISCALIZAÇÃO DE BARRAGENS NO ESTADO DE PERNAMBUCO**

Devido as frequentes seca no estado de Pernambuco, foram construídas uma abundância de barragens para suprir a necessidade de água, onde muitas delas se encontram sem informações e classificadas com alto risco pela falta do mesmo, a agência nacional de águas e climas - APAC responsável das barragens no estado de Pernambuco diante da lei "Esta Lei aplica-se a barragens destinadas à acumulação de água para quaisquer usos" consoante o Art. 1° da Lei nº 12.334/2010 teve como obrigação coletar informações, atuando os responsáveis das barragens em questão, onde muitos não assumiram a responsabilidade das barragens, assim deixando-as classificadas como um alto risco para população e meio ambiente, essa falta de

informação se dá por grande parte dos empreendedores não assumirem sua responsabilidade mesmo muitos sendo instituições públicas, alegando que não possui barragens ou vínculos sobre as terras que se encontram construída, afirmando até não ser responsáveis legais e sim apenas construtores. (ROSAL; OLIVEIRA FILHO; MONTENEGRO, 2019)

#### **5.1.2.1 PERNAMBUCO E SUAS RECORRENTES ENCHENTES**

Por vezes Pernambuco com seu clima atípico, contendo um total de 98 mil km² em território, apesar de não ser um estado de maior proporção do Brasil, encontrasse uma grande variedade em contraste entre quatro climas, Alternado na Região Metropolitana, Zona da Mata Norte, Zona Mata Sul, Agreste e Sertão, encontrando-se maior volatilidade entre chuva e sol intenso na Região Metropolitana, Zona da Mata Norte, Zona Mata Sul, sofrendo com enchente, deslizamentos e problemas de locomoção relacionados devida a abundância de sistemas pluvial, infraestrutura vulnerável e densidade demográfica, Silva Junior, et al. (2020).

Devido às fortes chuvas nos dias 27 – 28 de maio de 2022, equivalentes ao volume esperado para oito dias seguidos de chuvas, cidade e municípios do estado de Pernambuco sofreram com enchentes e deslizamentos, não contendo uma infraestrutura adequada para suportar esse enorme volume, ocasionando em 128 morte e mais de 9 mil desabrigados segundo Marinho, et al.(GLOBO, 2022).

Sendo emitido uma nota no dia 03/06/2022 pelo governo estadual de Pernambuco onde informa a situação de alerta das barragens Jucazinho localizada no município de Surubim, Carpina no município Lagoa do Carro, Tapacurá no município de São Lourenço da Mata e Goitá localizado no município de Paudalho, onde informa o elevado níveis das águas, alertando para as aberturas das comportas na barragem de Goitá elevando os níveis das águas em Tapacurá, fazendo com que os níveis dos rios aumentem, atingido a população ribeirinha, onde grande parcela que moram nas próximas perderam todos os seus bens como mostra a imagens n° 2.

Figura 2 – consequências da enchente 28-05-2022

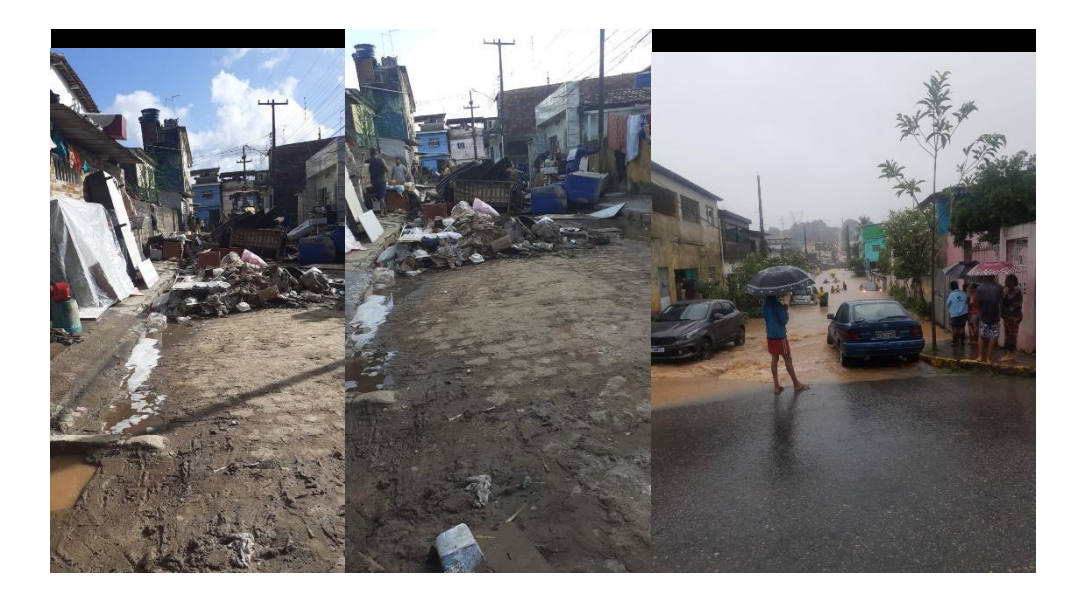

Fonte: Autor

## **5.1.2.2 NÍVEL ELEVADO DAS ÁGUAS NA BARRAGEM DE DUAS UNAS**

Com as fortes chuvas durante a semana que se iniciou no dia 23 – 28 de maio de 2022, onde ocasionou no elevado níveis das águas nas barragens na região Metropolitana e Agreste de Pernambuco, onde cerca de 14 municípios foram atingidos, a imagem n° 3 apresenta abaixo os níveis elevados das águas mesmo após 9 dias do acontecido, encontrando-se ainda em elevado nível.

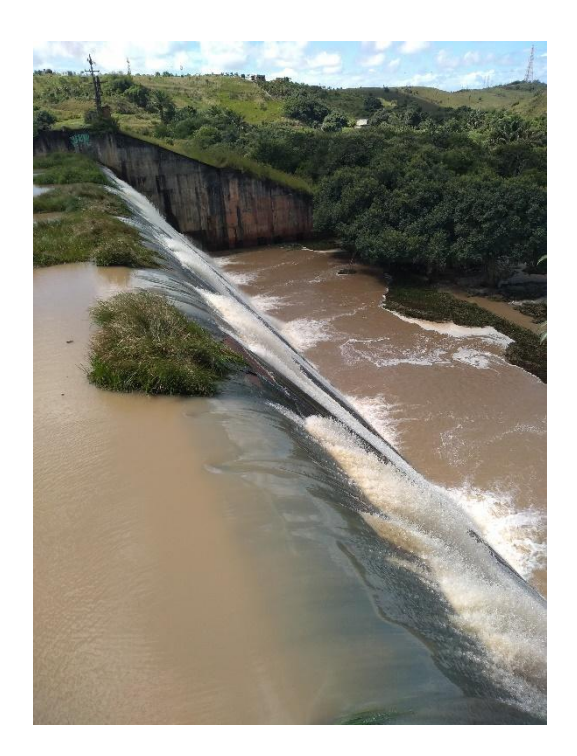

Figura 3 – níveis das águas na barragem de Duas Unas

Fonte: Autor

Sendo um grande meio de abastecimento de água potável na cidade de Jaboatão dos Guararapes, pode ser encontrado alguns sinais de comprometimento apresentados por rachaduras e vegetação excessiva, para atrapalhar o curso d'água, como apresenta a imagem de n° 4 onde mostra uma rachadura encontrada em um coluno principal.

Figura 4 – rachadura encontra na coluna principal

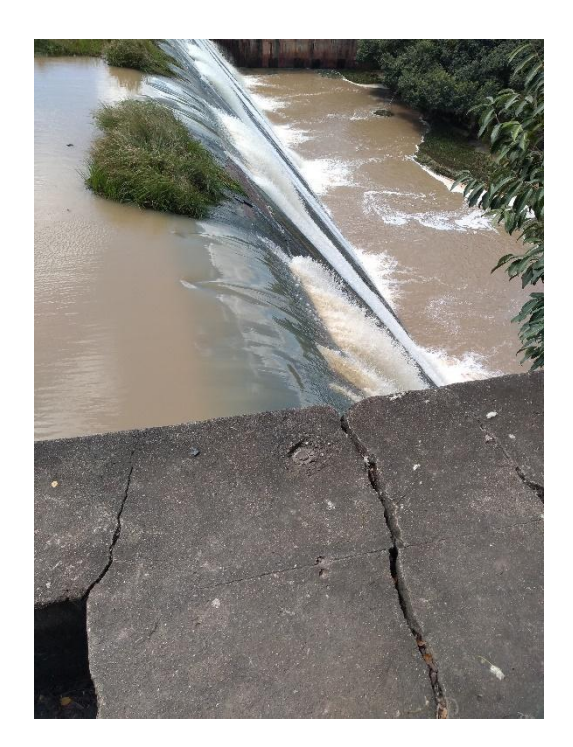

Fonte: Autor

Seu elevado nível no dia 28 de maio de 2022 ocasionou na quebra de uma barragem de menor por, localizada um pouco mais abaixo referente a barragem de Duas Unas, onde seu destino seria para tratamento de água potável fornecida pela Compesa para a população local em Jaboatão dos Guararapes, logo abaixo na imagem n° 5 pode observar a destruição e força das águas por onde ficaram submersas, ocorrendo a destruição em residências ribeirinhas com mostra a imagem n° 3.

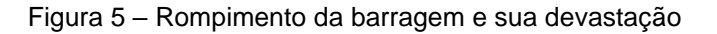

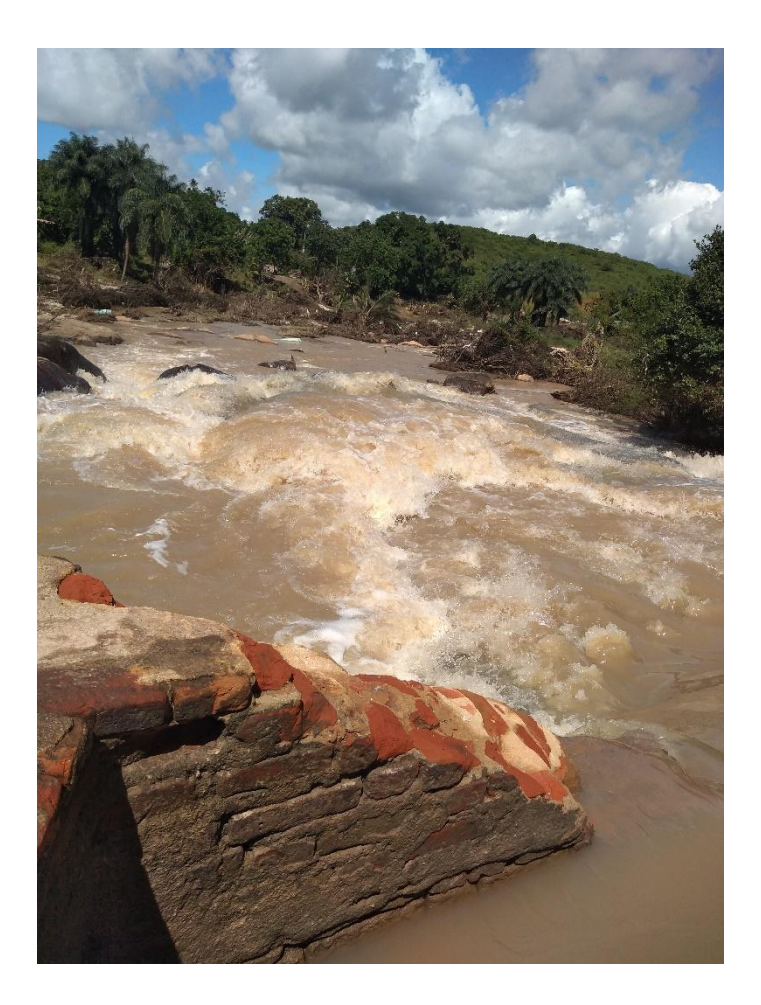

Fonte: Autor

Como mostra a imagens n° 5 no dia 28 de maio de 2022 a retenção de água por meio dessa barragem ficou inviável, afetando o abastecimento de água na região, já que no local se encontra uma unidade de tratamento da Compesa, afetando a população local sem meios de limpar suas moradias para retornar a suas casas.

Abaixo como mostra a imagem n° 6(a) 6(b) pode ser observado alguma falta de manutenção, onde tijolos estão expostos afetando a estrutura através da erosão com a água, além da obstrução dos meios fluviais com excesso de vegetação e entulhos.

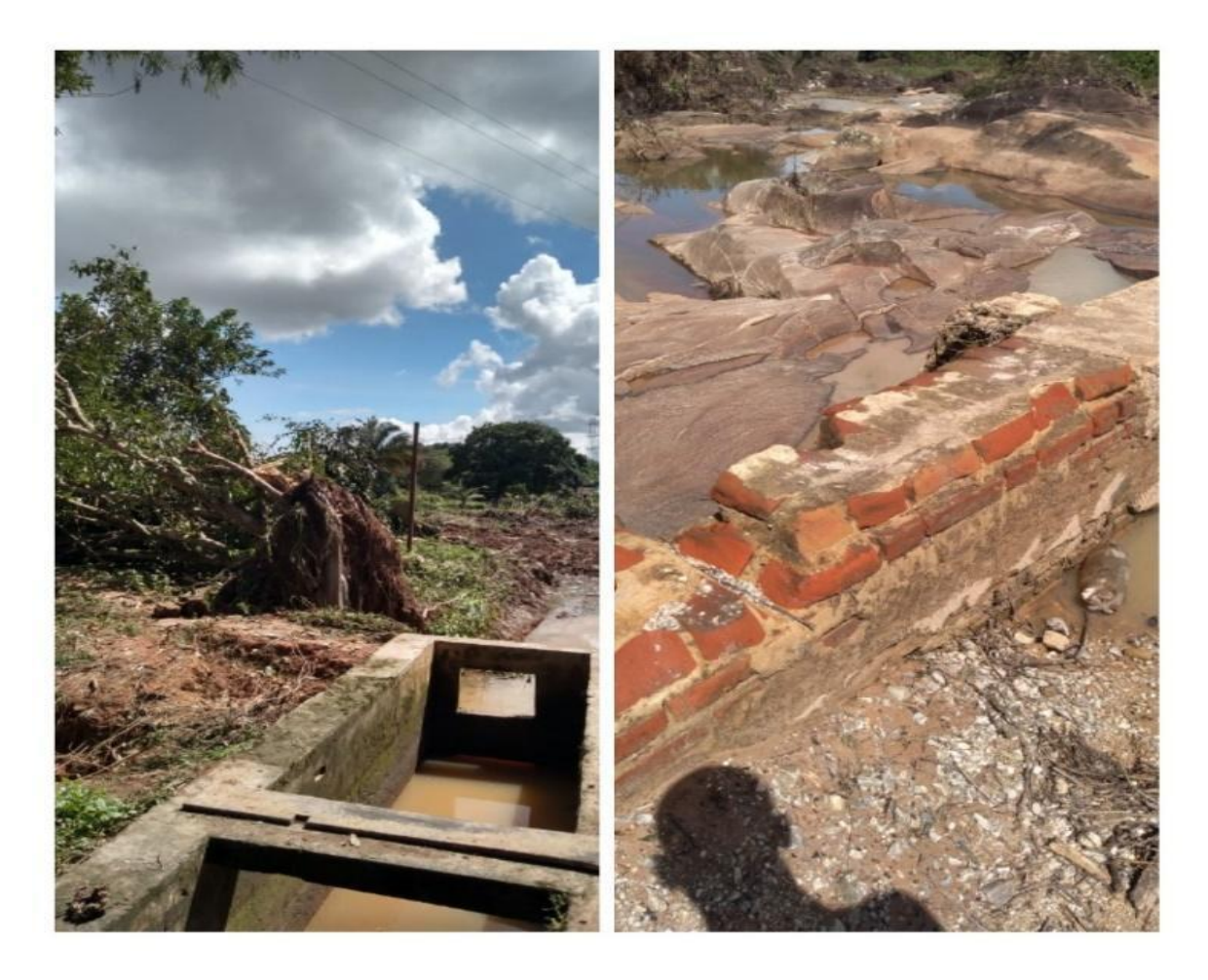

Figura 6(a) 6(b) — falta de manutenção

Fonte: Autor

### **5.2 PYTHON PARA DESENVOLVIMENTO MOBILE**

Segundo Python (2022), o desenvolvimento de aplicações para escrita com a linguagem de programação *Pyhton* deve ser sucedida em conjunto com sua biblioteca *KIVY*, oferecendo uma aplicação responsiva, multi-touch e multi-plataforma, a escolha dessa linguagem se dá por ter facilidade com tratamentos de dados, seja ele para conexões e armazenamentos em BD embarcadamente, mas também conexões externas em banco de dados centralizados.

Ao utilizar o compilador de códigos *Buildozer*, oferecendo a opção de compilar o mesmo arquivos .py para várias plataformas, o Buildozer acaba seguindo a mesmo a linha de crenças existente no *Python* e sua biblioteca *Kivy* em deixar tudo mais rápido e prático conforme a documentação Kivy's (2014).

# **5.1.3 CONSTRUÇÃO DE INTERFACE GRÁFICA KIVY**

Através da criação de um arquivo separado .kv, a linguagem *Kivy* carrega sua interface gráfica através do acelerador gráfico *OPENGL ES2*, amplamente difundido no mercado, sendo bem estável e utilizado por desenvolvedores para criação de aplicações, tendo custo zero por implementa e produção tendo licença do MIT desde a versão 1.7.4 dando livre arbítrio aos desenvolvedores Kivy's (2014) . A imagem n° 7 mostra uma galeria de imagens desenvolvida em Python com Kivy.

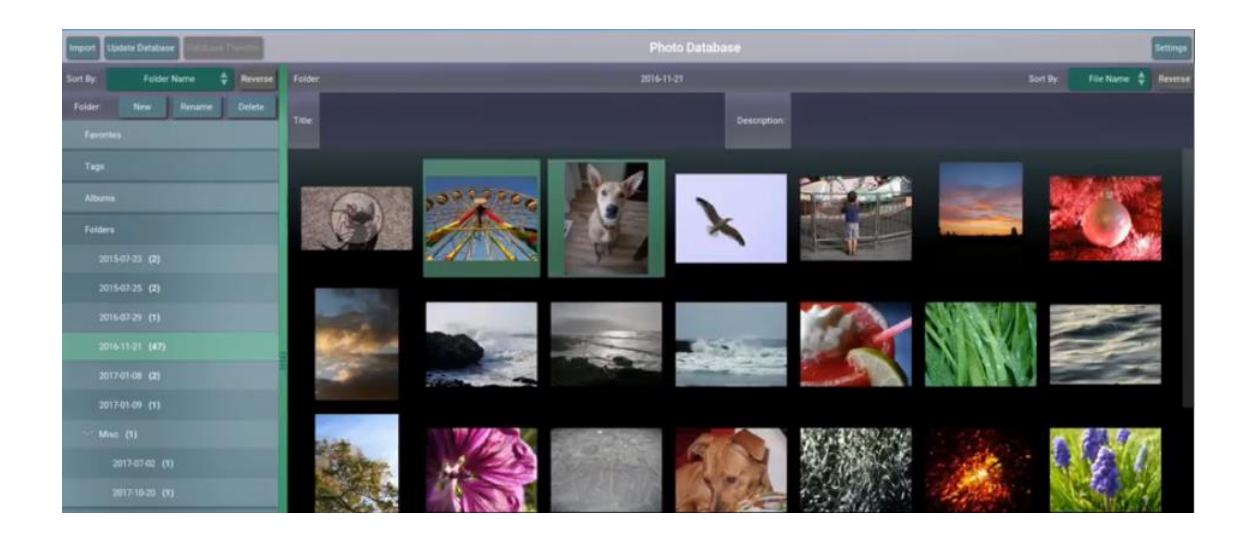

Figura 7 – Galeria desenvolvida em Python

Fonte: Site Oficial Python

A biblioteca *Kivy* possui uma grande gama de *Widget* com sua extensão *Kivymd* baseados ao Material designer da Google, auxiliando ao primeiro contato com aplicações *Kivy* por já existir familiaridade com aplicativos existentes, na imagem de n° 8 podemos observar em sua esquerda uma aba com várias opções de *Widget* e *Layouts*, onde podem ser aplicados a qualquer projeto atentando sempre a sua documentação Kivy's (2014).

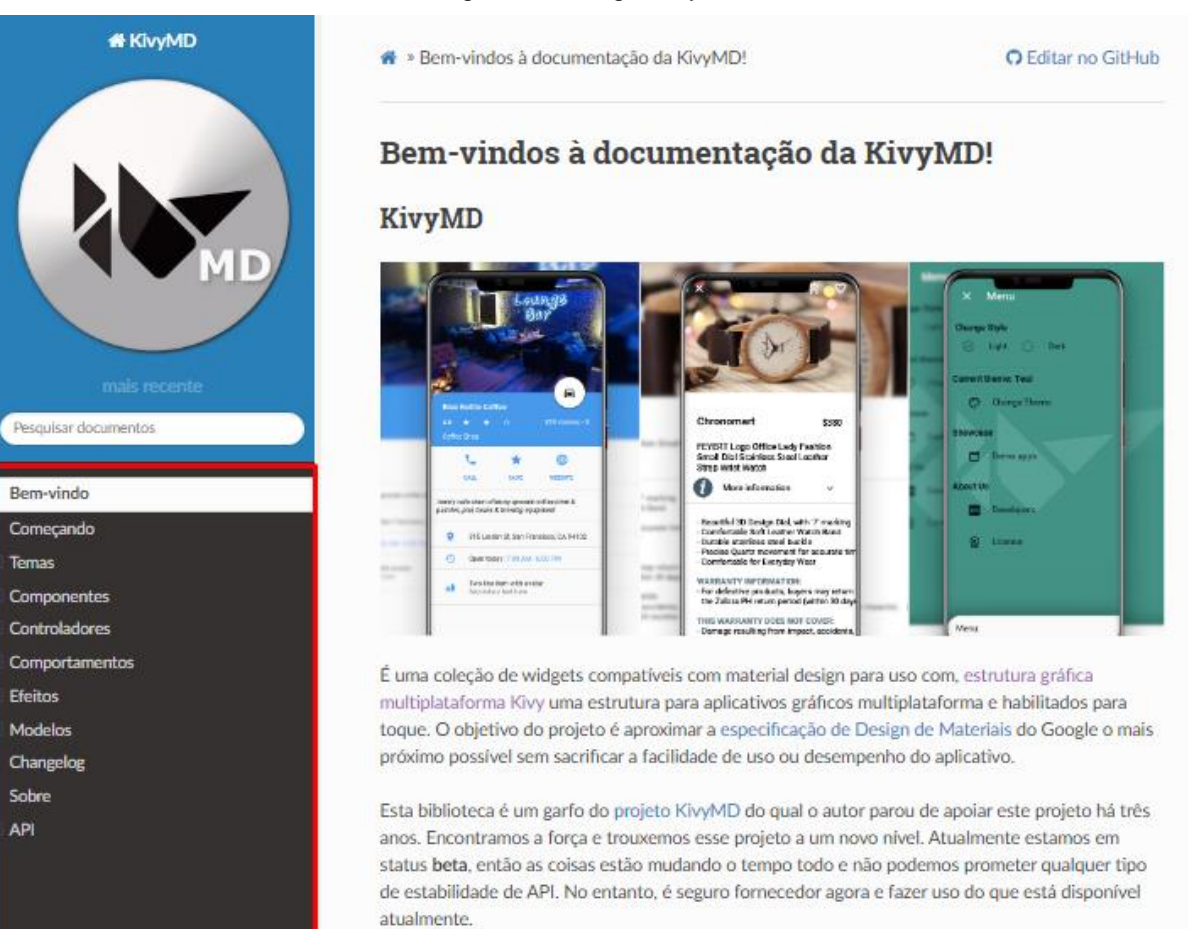

Figura 8 – Widget kivymd

Fonte: Kivymd.org

# **5.2.1 APLICAÇÃO PYTHON PARA ANÁLISE DE BARRAGENS**

O desenvolvimento no sistema operacional Windows, utilizando o editor de texto VSCode da Microsoft, foi instalado e criado um ambiente virtual Venv, onde mantem todo o conteúdo instalado neste ambiente isolado do restante da máquina, evitandos problemas de conflitos de versão, conteúdos esses *Python* 3.9.9, *Kivy* 2.0.0, com atenção ao não funcionamento do *Kivy* em *Python* 3.10.0 por não possuir suporte até o momento desses trabalho, maio de 2022, é criado um arquivo principal nomeado de *main.py* onde código *Python* será escrito, a primeiro momento é importado os arquivos *App* do *Kivy* onde é instanciada uma classe retornando o MDapp, já sendo possível utilizar o código gerando uma tela preta por não possuir *Widgets* como mostra a imagem n° 9 onde através da classe é acessado a função internet .run().

Figura 9 – instancia Kivy vazia

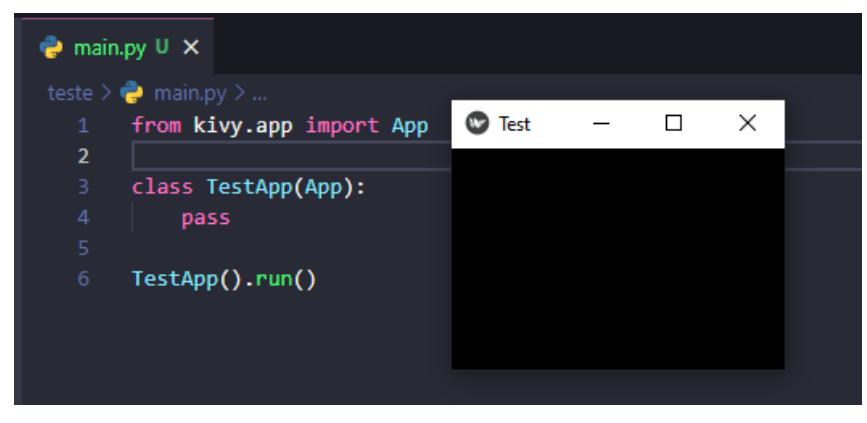

Fonte: Autor

Para personalização é adicionado Widget da biblioteca Kivymd, onde é possível desenvolver uma interface intuitiva com elementos dinâmicos, na imagem abaixo de n° 10 é mostrado um exemplo inserindo um botão hello world.

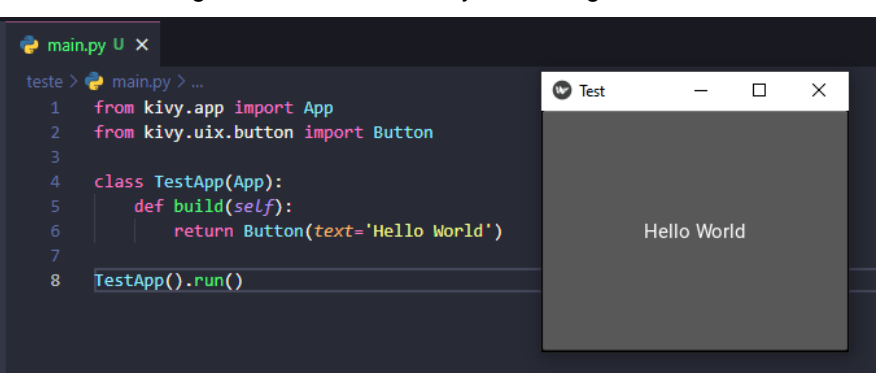

Figura 10 – instancia Kivy com Widget button

Fonte: autor

Sendo utilizado neste trabalho um arquivo separado com extensão .kv chamado Barragem.kv, adicionado a este arquivo *Widget* de forma organizada se orientando da mesma forma que a linguagem de programação *Python* onde por meio de endentação classifica quem é pai e filhos, obedecendo uma hierarquia diferentemente de outras linguagens que utilizam chave {} para identificação de começo e fim do código pertencente ao mesmo escopo.

Conforme a imagem n° 11 é observado algumas informações da tela inicial, onde pode ser vista a interface de avaliação das barragens com uma barra no topo indicando o título da aplicação, logo abaixo mostrará o nome da barragem ao ser selecionada, contendo setas para direita e esquerda servindo como guia para a troca

de indicadores localizados no centro da tela, a princípio foi levantado com o Prof. Adilson em reuniões, quais tipos de indicadores seriam exibidos para avaliação, selecionando um total de 7 indicadores, erupções, escorregamento, Arvores, Rip-Rap, Buracos, Obstruções e rachaduras, cada um tendo uma nota atribuída com valor de 0 – 5 onde seus significados variam de 0 - muito ruim a, 5 - bom ótimo, alternando-os mediante indicadores de mais e menos localizados no lado esquerdo e direito na nota atribuída ao mesmo, continuado por um botão de armazenagem de valor onde é enviado o *input* ao DB, por última na tela inicial podemos observar no canto inferior da tela opções de navegação onde auxilia na intercalação de telas.

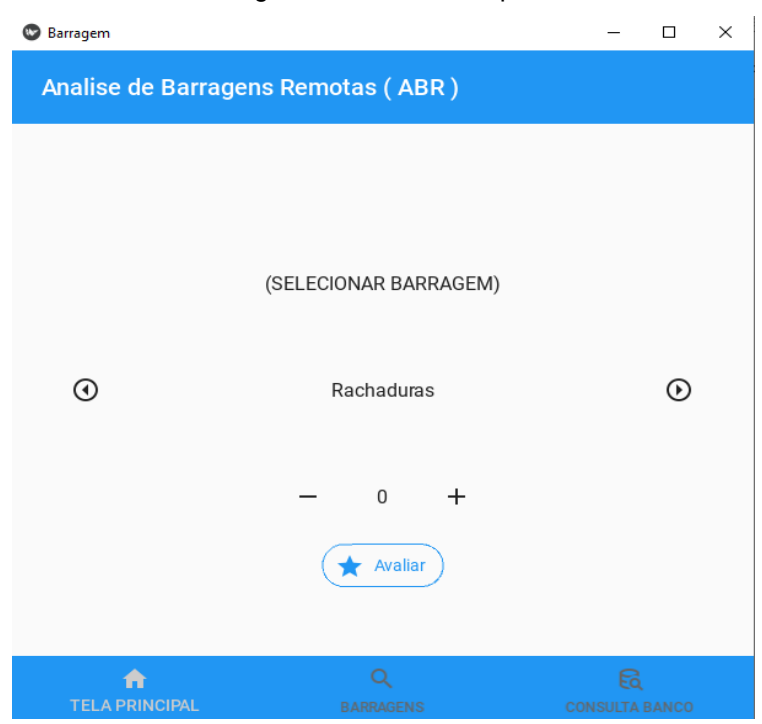

#### Figura 11 – Tela Principal

Fonte: autor

Figura 12 - Tela Consulta

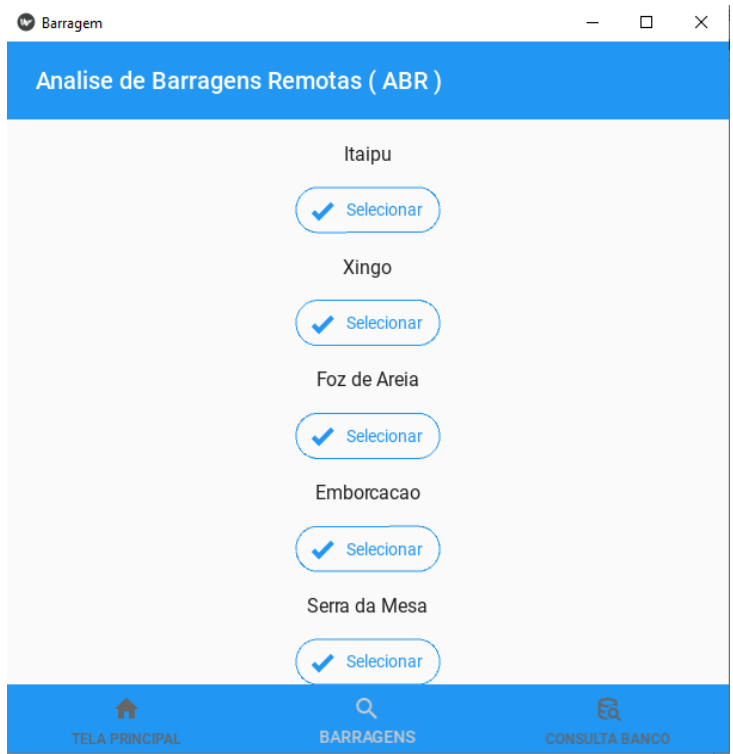

#### Fonte: autor

Logo acima na imagem de n° 12 pode ser observado um menu de seleção de barragens, que ao selecionar é atribuído ao BD com barragens está sendo analisada no momento e atualizado na tela inicial, atribuído notas dos indicadores a barragem selecionada.

Por final encontra-se a tela de consulta ao banco de dados contendo a implantação de três botões, cada um referente ao seu uso específico com uma ajuda escrita a baixo informando para que funcionalidade cada botão está destinado, podese observar que será empregado uma forma de importar as informações de um banco de dados centralizado, onde alimentara a aplicação que contém um banco de dados integrados *SQLite*, podendo assim consultar as informações já existente, avaliando se tudo está armazenado da forma com que foi avaliado.

Figura 13 - Tela consulta ao Banco

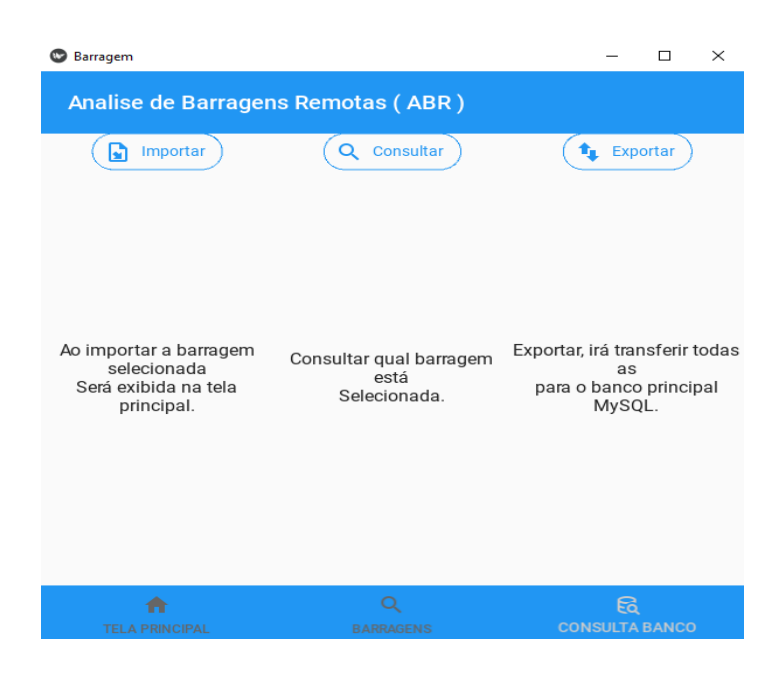

Fonte: autor

# **5.3 UTILIZAÇÃO DO SQLITE**

Segundo o site oficial sqlite.org. O banco de dados *SQLITE* tem uma proposta diferente os grandes bancos de dados do mercado, não necessitando de licenças de uso, sua implementação em sistemas leves e embarcados acaba sendo maior utilização, disponibilizado por seus autores, sua grande dificuldade se dar por não possuir comandos como (*DELETE*, *TRIGGER,* todos os comandos *ALTER TABLE*, *RIGHT JOIN, FULL ALTER JOIN, GRANT* e *REVOKE*) Sqlite, (2022), por ser escrito em apenas um arquivo e não contendo um Sistema gerenciador de banco de dados (SGBD) acaba sendo impedido de fazer múltiplas requisições, apesar de ter suas limitações, é um banco de dados poderoso, onde sua implementação embarcadamente se dá com grande êxito, tendo como limite de armazenamento em um arquivo único de 128TB muito mais que o suficiente para a maioria das aplicações como *Mozilla Firefox, Sites, Fabricantes de* Smartphone entre muitas outras empresas e negócios que o utilizam.

## **5.4.1 INSERINDO SQLITE EMBARCADO NA APLICAÇÃO**

Para inserir o *Sqlite3* deve ser instalado através do comando pip install sqlite3 no terminal com o ambiente virtual ativado, feito isso no arquivo main.py é criado uma conexão onde irá iniciar o banco de dados passando como parâmetro seu nome, com o cursor.execute é passado como parâmetro ("PRAGMA foreign\_keys=ON") para tornar possível o relacionamento entre tabelas conforme a imagem n° 14.

Com o banco de dados criado e configurado é dado uma sequência de comandos de criação de tabelas caso não exista para sempre ter uma estrutura pronta na inicialização do aplicativo como mostra a imagem n° 14.

Figura 14 – Código de criação do banco

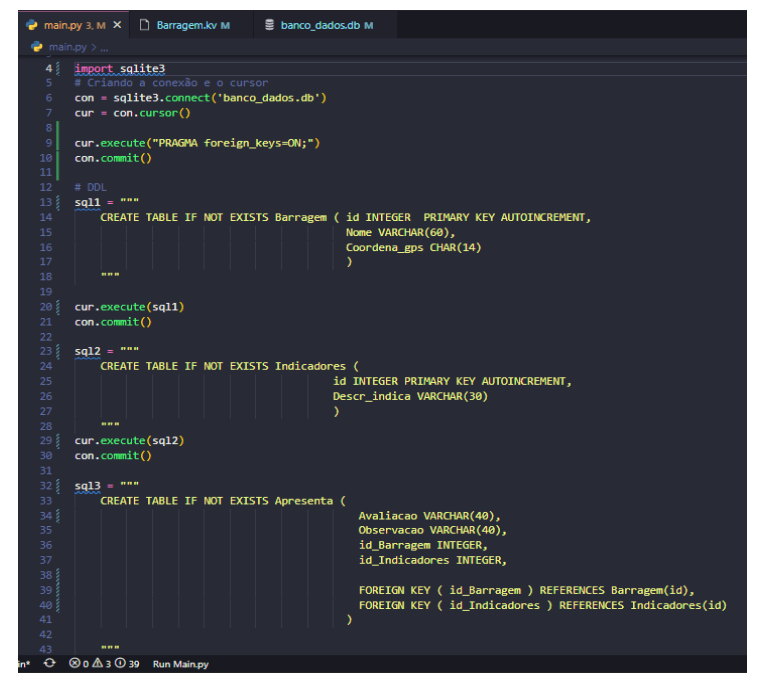

Fonte: Emerson José

Para a criação do banco de dados foi discutido com o Prof. Adilson Silva, responsável por ministrar aulas do BD, o modelo topológico a ser implementado na

aplicação, que está criado na imagem n° 14, e seu modelo logico na imagem de n° 15, onde é encontrado a criação de três tabelas relacionadas entre as próprias, nomeadas de Barragens, Apresentação e Indicadores, onde barragens contém uma chave identificadora única, nome da barragem e coordenadas, apresentação contendo, chave identificadora única, chave estrangeiras das relações com outras tabelas e avaliação/nota atribuída, por fim, indicadores com chave identificadora única, descrição do indicador/qual indicador avaliado.

Figura 15 — modelo logico do banco de dados

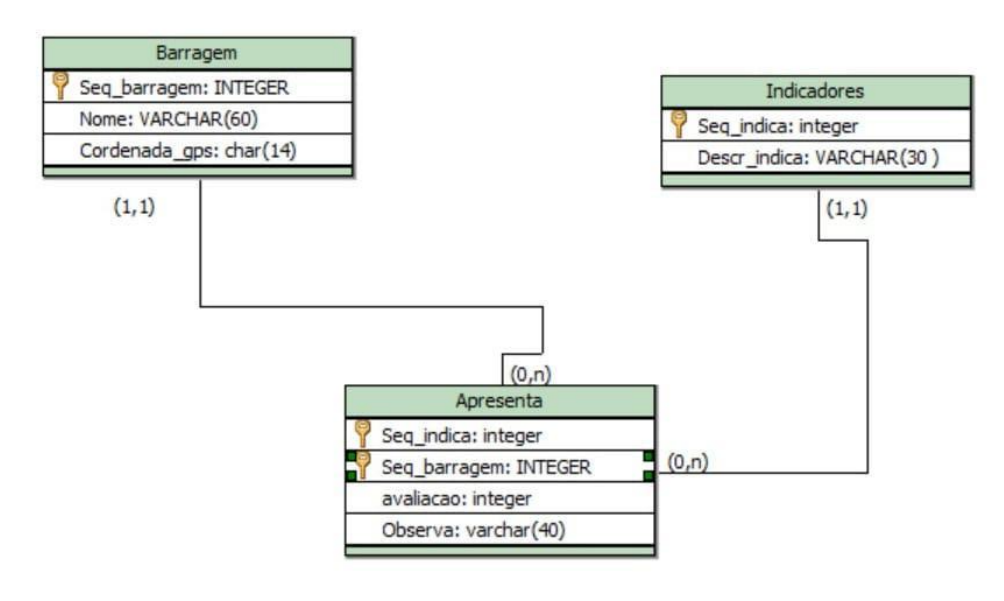

Fonte: autor

Por meio de funções criadas na linguagem de programação *Python* e sua facilidades em tratamentos de dados, é atribuído a uma variável o comando SQL que por fim

são executados entregando as informações para o banco de dados ligado, o fechando logo após terminar sua execução com mostra a imagem de n° 16

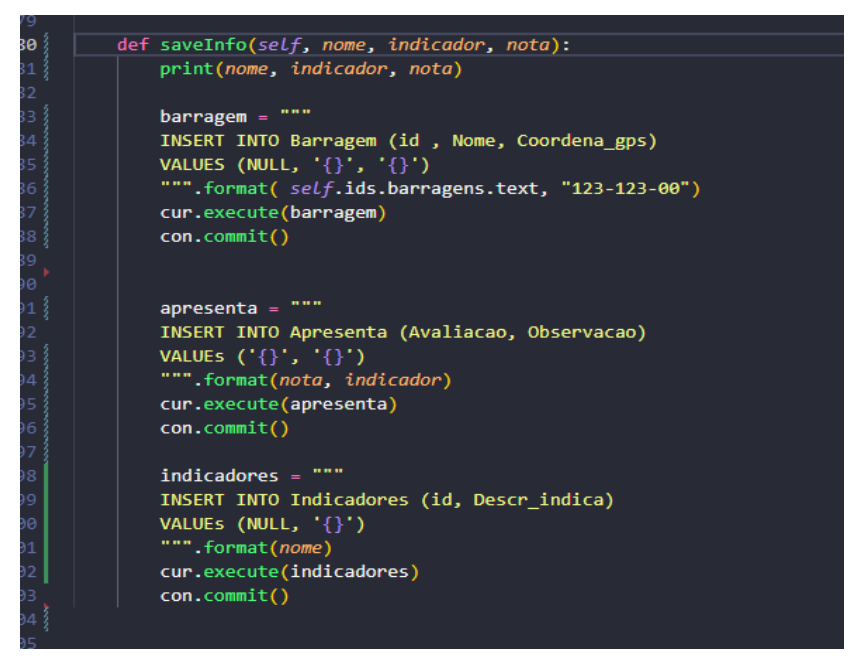

Figura 16 — Função Salvar

#### Fonte: Emerson José

Abaixo na figura de n° 17 tem a apresentação do BD visualizado no VSCode através de sua extensão *SQLite* contendo dados fictícios preenchidos para exemplificar melhor.

| ⋓<br>banco_dados.db                         |                          |               |                        |                         |  |  |
|---------------------------------------------|--------------------------|---------------|------------------------|-------------------------|--|--|
| ℧<br>Search tables                          | Reset Filters Records: 6 |               |                        |                         |  |  |
| $\checkmark$<br>Tables (4)                  |                          | $2 + n$<br>id | $\mathbb{R}^n$<br>Nome | Coordena_gps <b>and</b> |  |  |
| Barragem                                    |                          | Search column | Search column          | Search column           |  |  |
| sqlite_sequence<br>Indicadores<br>Apresenta | 1                        | 1             | Itaipu                 | 123-123-00              |  |  |
|                                             | $\overline{2}$           | $2^{\circ}$   | Itaipu                 | 123-123-00              |  |  |
|                                             | 3                        | 3             | Itaipu                 | 123-123-00              |  |  |
|                                             | $\overline{4}$           | 4             | Itaipu                 | 123-123-00              |  |  |
|                                             | 5                        | 5             | Itaipu                 | 123-123-00              |  |  |
|                                             | 6                        | 6             | Itaipu                 | 123-123-00              |  |  |
|                                             |                          |               |                        |                         |  |  |
|                                             |                          |               |                        |                         |  |  |
|                                             |                          |               |                        |                         |  |  |
|                                             |                          |               |                        |                         |  |  |
|                                             |                          |               |                        |                         |  |  |
|                                             | $\sim$ $\sim$            | $N \approx 1$ |                        |                         |  |  |

Figura 17 - Tabela barragem

Fonte: autor

# **5.5 UTILIZAÇÃO DO MYSQL**

Segundo Milani (2006) no seu livro MySQL guia do programador, por ser escrito em C e C++, o MySQL tem uma grande compatibilidade com sistemas operacionais podendo atuar entre Windows, Linux e Mac, teve uma maior implementação entre os desenvolvedores com o crescimento da internet, fazendo com que muitos serviços utilizassem da ferramenta para armazenagem de informações, sua estrutura inicial suportava cerca de 100Mb por tabela, esse número são inúmeras vezes maior atualmente fazendo com que seja um dos bancos de dados mais usados atualmente, sua grande implementação se dá também por ter fácil conectividade com diversas linguagens de programação podendo ser implementado em diversas aplicações com várias propostas, para nosso uso será importante seu acesso a múltiplas requisições, onde essa base irá alimentar com dados os bancos *SQLITE* embarcados ao fazer requisições para posteriormente analisar de forma remotas das barragens selecionadas na importação.

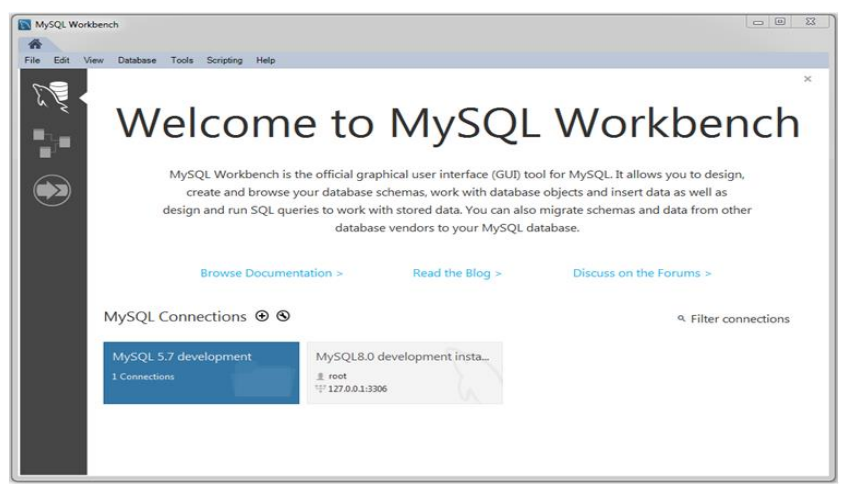

Figura 18 - Tela principal MySQL

Fonte: mysql.org/doc

# **6. CONSIDERAÇÕES FINAIS**

Esse trabalho visa construir um meio de coleta de informações sobre operabilidade e o meio ambiente onde barragens encontram-se construídas, através dessa coleta de informações presencialmente por agentes visando auxiliar nos meios já existentes de fiscalização e monitoramento, melhorando na classificação do potencial de risco de perda de vidas associado a cada barragem.

Foi exposto neste trabalho a falta de informações sobre meios de retenção, que no estado de Pernambuco há um grande número construídas, por ter malhas pluviais em todo seu território que é cerca de 98 mil km², grande parte dessa desinformação dar-se por proprietários e construtoras não assumirem sua autoria fazendo com que sua catalogação e classificação pela APAC seja prejudica.

Sendo levantado ferramentas versáteis e de licença livre para construção de software, tanto para ambientes de produção quando de aprendizados, muitos sendo disponibilizados pelo MIT.

Levantamentos de requisitos avaliativos sobre barragens como potencial risco de perda de vidas, implementação da Lei 12.334/2010, APAC agência responsável por fiscalizar barragens no estado de Pernambuco, foram de suma importância para construção da aplicação, escolha de indicadores e informações existentes, foi visto que no estado de Pernambuco na região Metropolitana e próximas tem grande variação de clima, contendo um precário sistema de escoamento de águas, ocasionando em cheias e deslizamento de barreiras, visto que a população ribeirinha é a mais afetada por morar em níveis próximos da água.

Foi feito uma pesquisa de campo após o acontecimento das enchentes do dia 28 de maio de 2022, onde foi abordado o descaso com manutenção e efeitos das fortes chuvas na cidade de Jaboatão dos Guararapes.

Para implementações futuras, deve-se ser criado um sistema de alerta de vulnerabilidade, com interface voltado ao público, com auxílios na prestação de alerta, meios de contatos de emergência como, defesa civil, bombeira e polícia militar, visualização no mapa, com indicadores de risco, disponibilizado nas diversas plataformas, com ideias de instruir a preservação, cuidado e manutenção dos leitos dos rios.

# **7. REFERÊNCIAS**

ROSAL, Maria Crystianne Fonseca; DE OLIVEIRA FILHO, Clenio Torres; LIMA, Suzana Maria Gico. XXIII SIMPÓSIO BRASILEIRO DE RECURSOS HIDRÍCOS A LEI DE SEGURANÇA DE BARRAGENS E A FISCALIZAÇÃO DAS BARRAGENS DO ESTADO DE PERNAMBUCO.

ROSA, Maria Crystianne Fonseca; OLIVEIRA FILHO, Clenio Torres de; LIMA, Suzana Maria Gico.

SADECK, Carla Cristina de Azevedo et al. Vulnerabilidade socioambiental de áreas urbanizadas no entorno de bacias hidrográficas em Belém-Pará. 2015.

DE LIMA, Andressa SA et al. Aplicativo colaborativo para alerta de vulnerabilidade a alagamentos e enchentes no Vale do Itajaí. In: Anais do IX Workshop de Computação Aplicada a Gestão do Meio Ambiente e Recursos Naturais. SBC, 2018. DE LIMA, Andressa SA et al. Aplicativo colaborativo para alerta de vulnerabilidade a alagamentos e enchentes no Vale do Itajaí. In: Anais do IX Workshop de Computação Aplicada a Gestão do Meio Ambiente e Recursos Naturais. SBC, 2018.

BORGES, Adriano et al. Coleta Inteligente: Uma Proposta para Monitoramento dos Carros de Coleta de Lixo no Espaço Urbano de Cametá-PA. In: Anais do X Workshop de Computação Aplicada a Gestão do Meio Ambiente e Recursos Naturais. SBC, 2019. p. 37-46.

GOMES, Bruna Monalisa Ramalho. Quatro anos do rompimento da barragem de Fundão: desafios e conquistas dos/as atingidos/as de Mariana/MG-um olhar a partir das diretrizes de reparação do direito à moradia homologadas. 2019.

DA FONSECA NETO, Gastão C. et al. Vulnerable areas to sea level rise in coastal cities: a study in the city of Recife, Brazil. Journal of Hyperspectral Remote Sensing v, v. 1, n. 1, p. 20-27, 2022.

GAD, Ahmed Fawzy Mohamed; GAD, Ahmed Fawzy Mohamed. Preparing Kivy for Android Application Development. Building Android Apps in Python Using Kivy with Android Studio: With Pyjnius, Plyer, and Buildozer, p. 1-19, 2019.

MENESCAL, Rogério de Abreu. A segurança de barragens e a gestão de recursos hídricos no Brasil. 2005.

PYTHON.ORG (comp.). 2022.

MILANI, André. 2006.

TREINTA, Fernanda Tavares et al. Metodologia de pesquisa bibliográfica com a utilização de método multicritério de apoio à decisão. Production, v. 24, p. 508-520, 2014.

RAMPAZZO, Lino. Metodologia científica. Edições Loyola, 2002..